**Kramer Electronics, Ltd.**

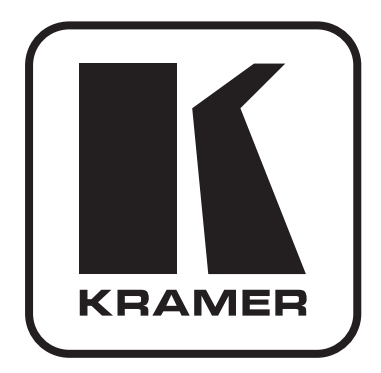

## **Руководство по эксплуатации**

**презентационный коммутатор и масштабатор**

# **Модель: VP-690**

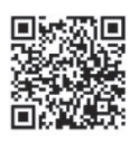

### **Краткое руководство по эксплуатации VP-690**

Данное краткое руководство по эксплуатации содержит основные сведения по установке и началу эксплуатации устройства. Для получения более подробной информации перейдите по ссылке **http://www.kramerelectronics.com/support/product\_downloads.** asp для загрузки самой последней версии руководства по эксплуатации или отсканируйте QR-код, приведенный слева.

#### **Шаг 1: Проверка комплекта поставки**

- Презентационный коммутатор и масштабатор VP-690
- 1 ИК-пульт дистанционного управления с батарейками
- 1 сетевой шнур
- 1 набор «ушек» для монтажа в стойку
- 4 резиновые ножки
- 1 краткое руководство по эксплуатации

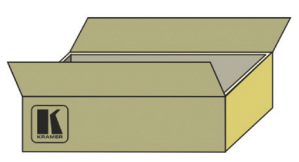

**Сохраните оригинальную упаковку и упаковочные материалы на тот случай, если аппаратуру Kramer будет необходимо отправить на предприятие-изготовитель для обслуживания.**

### **Шаг 2: Установите VP-690**

Разместите устройство на столе или вмонтируйте его в стойку.

#### **Шаг 3: Подсоедините входы и выходы**

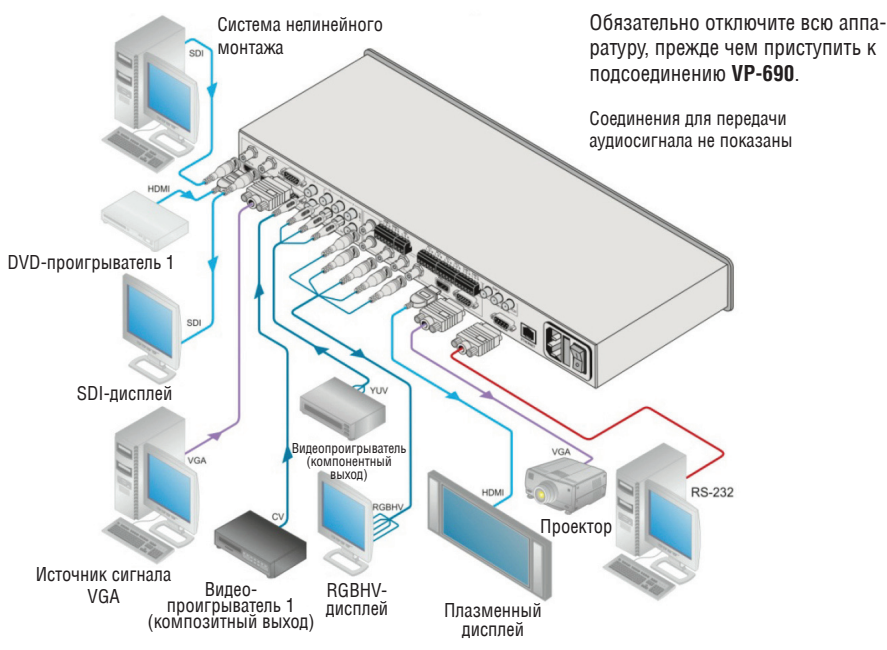

Для достижения наилучших результатов пользуйтесь для подключения AV-аппаратуры к VP-690 только высококачественными кабелями производства компании Kramer.

#### **Шаг 4: Подключите электропитание**

Подсоедините сетевой шнур к задней панели VP-690 и к электросети, включите VP-690, а затем — всю остальную аппаратуру.

### **Шаг 5: Управляйте VP-690 с помощью кнопок передней панели и пульта ДУ**

Нажмите кнопку MENU, чтобы вызвать меню, и на экран дисплея будет выведено главное меню.

Нажмите кнопку MENU, чтобы вызвать меню. С по- мощью кнопок со стрелками и кнопки ENTER можно перемещаться по позициям меню экранного дисплея. Для выхода из меню нажмите кнопку EXIT.

Переключайтесь между пустым экраном и дисплеем. Переключайтесь между режимами без звука и с выводом звука. Останавливайте/продолжайте воспроизведение изображения на выходе.

Если ничего не видно, убедитесь в том, что выходной кабель от дисплея, телевизора или проектора не имеет повреждений и подсоединен к **VP-690** и/или сбросьте разрешение выходного сигнала.

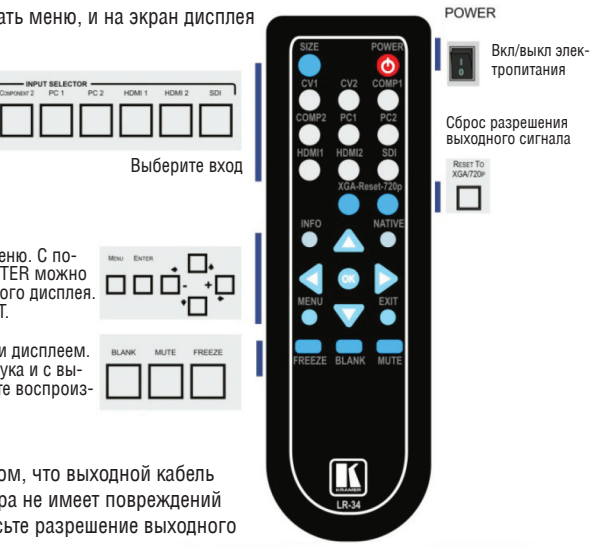

### **Шаг 6: Настройте VP-690 посредством экранного меню**

Нажмите кнопку MENU, чтобы вызвать экранное меню:

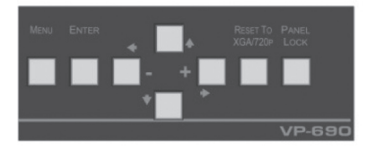

**Контрастность Яркость Точная настройка Цвета Размер Источник сигнала Выход Аудио Экранное меню Вход HDCP ON Выход HDCP ON Сброс настроек к установленным на предприятии-изготовителе Информация Отключение автоматической синхронизации Выход**

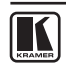

#### **Содержание**

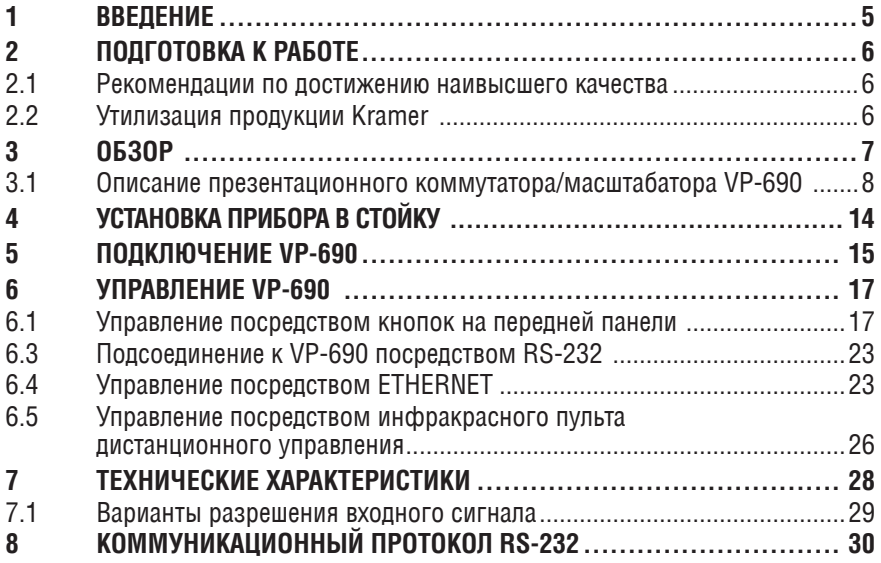

## **1 введение**

Вас приветствует компания Kramer Electronics. Основанная в 1981 году, она предлагает профессионалам в области видео, звука и презентаций решения для огромного числа проблем, с которыми им приходится сталкиваться в повседневной работе — решения, созданные в творческом поиске, уникальные, но при этом доступные по цене. У качества нет пределов, и за последние годы большая часть изделий компании была переработана и усовершенствована. Наш модельный ряд, сейчас насчитывающий более 1000 приборов, подразделяется по функциональности на 11 групп.

Поздравляем Вас с приобретением презентационного коммутатора и масштабатора Kramer **VP-690**! Это устройство, поддерживающее технологию HDMI™, идеально подходит для:

- Проекционных систем, которые устанавливаются в конференц-залах, залах заседаний, отелях и храмах
- • Расширения домашнего кинотеатра

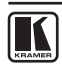

## **2 подГотовка к работе**

Перед началом работы рекомендуем:

- Аккуратно извлечь оборудование из упаковки, сохранив коробку и упаковочный материал — в будущем они могут пригодиться для транспортировки прибора;
- Изучить настоящее руководство по эксплуатации;
- • Воспользоваться высококачественными кабелями производства компании Kramer, предназначенными для передачи сигналов высокого разрешения;
- • Пользоваться только сетевым шнуром из комплекта поставки данного устройства.

Самые свежие версии руководств по эксплуатации, прикладных программ и обновлений встроенного программного обеспечения можно получить на сайте компании: **http://www.kramerelectronics.com**.

### **2.1 Рекомендации по достижению наивысшего качества**

Для достижения наилучших результатов:

- Пользуйтесь только высококачественными соединительными кабелями, избегая, таким образом, помех, потерь качества сигнала из-за плохого согласования и повышенных уровней шумов (что часто связано с низкокачественными кабелями).
- • Запрещается связывать кабели в тугие узлы или сматывать свободные отрезки в плотные рулоны.
- Избегайте помех от расположенного поблизости электрооборудования, которое может негативно сказаться на качестве сигнала.
- • Располагайте Kramer **VP-690** как можно дальше от мест с повышенной влажностью, запыленностью или от прямого солнечного света.

## **2.2 Утилизация продукции Kramer**

Директива ЕС об отходах электрического и электронного оборудования (Waste Electrical and Electronic Equipment — WEEE) 2002/96/EC нацелена на сокращение количества отходов электрического и электронного оборудования, отправляемого для утилизации на мусорные полигоны или сжигание, она обязывает компании собирать его и перерабатывать. Для соответствия положениям Директивы WEEE компания Kramer Electronics заключила соглашение с European Advanced Recycling Network (EARN), все затраты на обслуживание, переработку и утилизацию отходов аппаратуры производства Kramer Electronics будут выплачены по прибытии на завод EARN. Для получения более подробной информации о договоре Kramer о переработке аппаратуры в Вашей стране перейдите на страницу, посвященную переработке отходов, с помощью ссылки **http://www.kramerelectronics.com/support/recycling/**

## **3 обзор**

**VP-690** от Kramer — это высококачественный презентационный коммутатор и масштабатор. Он принимает сигнал на один из девяти входов: один сигнал SD/HD/3G HD-SDI, два сигнала HDMI, два компьютерных графических сигнала VGA на 15-контактных разъемах типа HD, два входа для композитных видеосигналов CV на разъемах типа RCA и два компонентных видеосигнала (также известных как Y, Pb, Pr, Y, Cb, Cr и YUV; совместимы с SD и HD форматами) на разъемах типа RCA. Устройство масштабирует видеосигнал, встраивает звуковой сигнал и подает на выход HDMI, а также на выход сигнала VGA и RGBHV-видеосигнала совместно с выходом цифрового звукового сигнала и выходом аналогового стереофонического звукового сигнала.

Презентационный коммутатор/масштабатор **VP-690**:

- Имеет ширину полосы пропускания видеосигнала до 2,97 Гбит/с;
- • Совместим со стандартами SMPTE 259M, 292M и 424M;
- • Совместим с телевидением высокого разрешения HDTV, разрешение при этом может быть как увеличено, так и уменьшено;

Можно выбирать следующие разрешения: 480i, 480p, 576i, 576p, 720p, 1080i, 1080p, WXGA, WSXGA, WUXGA, NATIVE (естественное), VGA, SVGA, XGA, SXGA UXGA, 1280x800, WXGA+, 1600x900, 2048x1080@50 и 2048x1080@60.

- • Совместим с HDCP (система защиты широкополосного цифрового содержимого): лицензионное соглашение позволяет передавать защищенные от копирования данные с HDMI-входа только на HDMI-выход (ограничение действует при приеме сигнала с включенным кодированием HDCP);
- Оснашен входами аналогового звукового сигнала, для которых предусмотрена регулировка уровня громкости, имеются цифровой (S/PDIF) и аналоговый стереофонический звуковой выходы;
- • Автоматически определяет и выбирает источник звука для HDMI-входа. По умолчанию выбран вход HDMI, если эмбедированный в HDMI звук отсутствует, то устройство использует звуковой сигнал с аналогового входа;
- • Оснащен экранным меню для простоты выполнения настройки и регулировки. Доступ к нему можно получить посредством ИК-пульта ДУ и кнопок на передней панели;
- Имеет блок энергонезависимой памяти, в котором сохраняются все примененные в последний раз настройки;
- Поддерживает обновление встроенного программного обеспечения посредством RS-232.

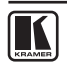

Управлять VP-690 можно:

- Непосредственно с помощью нажимных кнопок на передней панели;
- При помощи команд последовательного интерфейса RS-232, передаваемых посредством системы сенсорного экрана, PC или другого контроллера с последовательным интерфейсом;
- Дистанционно с помошью инфракрасного пульта дистанционного управления;
- Посредством сети Ethernet:
- **• VP-690** размещен в корпусе, который занимает одну вертикальную ячейку в корпусе стандартной 19-дюймовой профессиональной стойки (1U), имеет «ушки» для монтажа в комплекте поставки и работает от универсального импульсного блока питания для электросети 100 … 240 В.

#### **3.1 Описание презентационного коммутатора/масштабатора VP-690**

В данном разделе приводится описание **VP-690**.

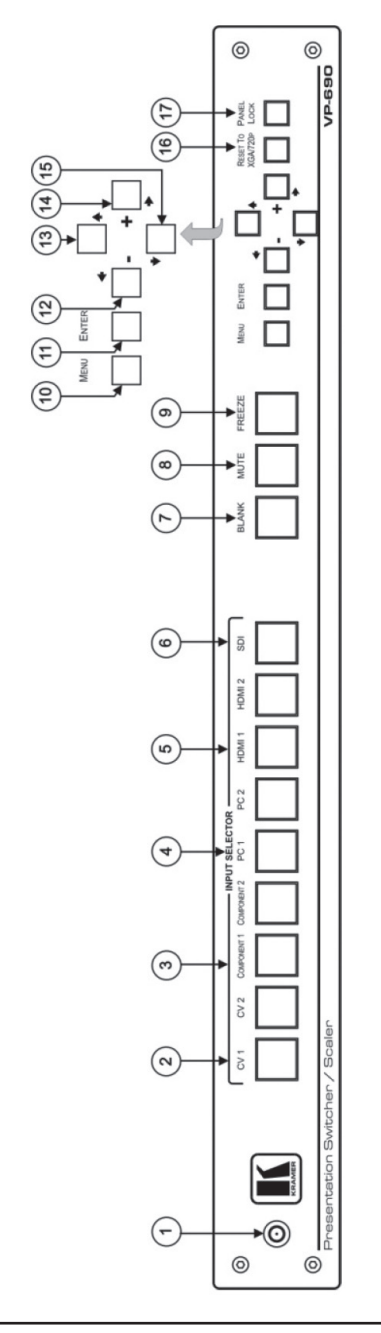

 $\overline{\blacksquare}$ 

Рис. 1. Передняя панель презентационного коммутатора/масштабатора VP-690 Рис. 1. Передняя панель презентационного коммутатора/масштабатора VP-690

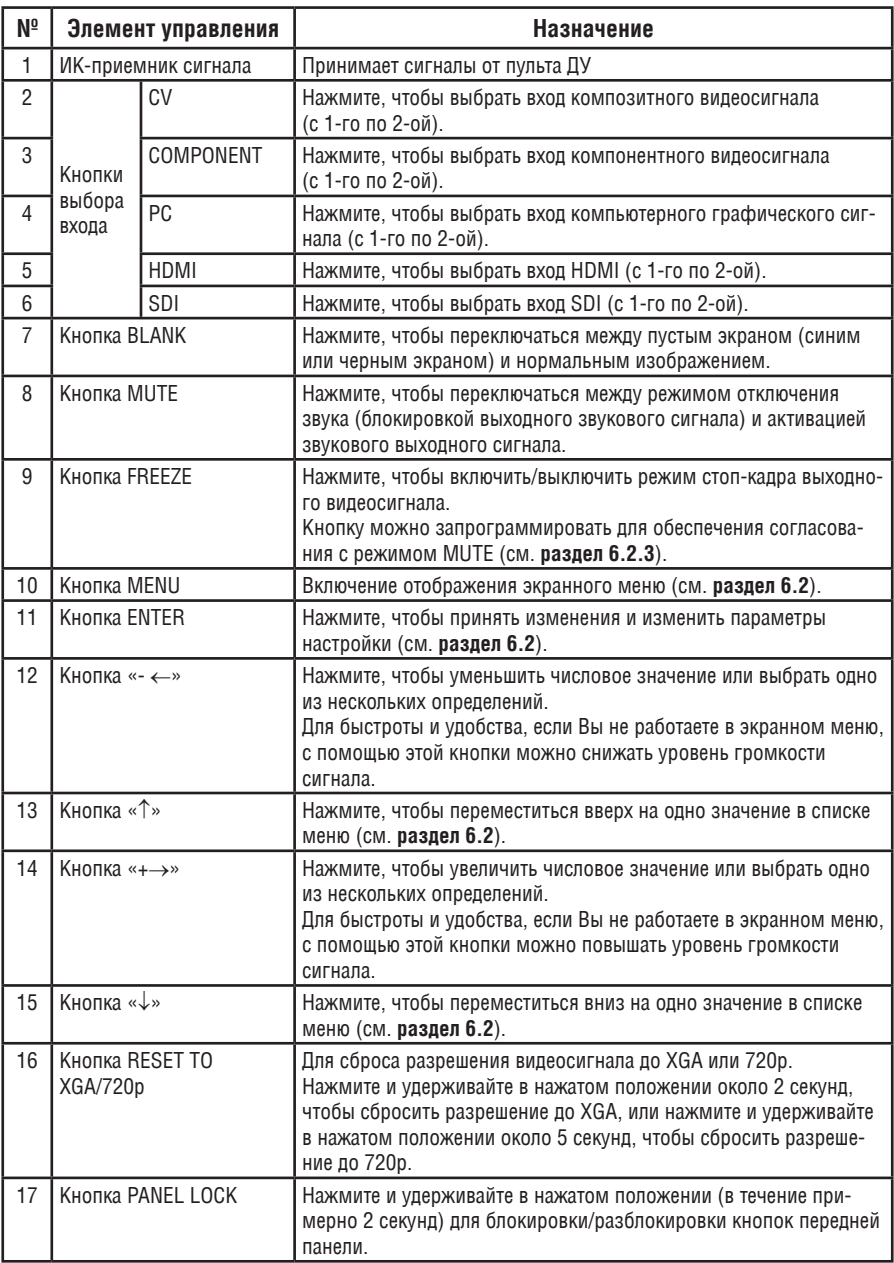

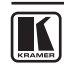

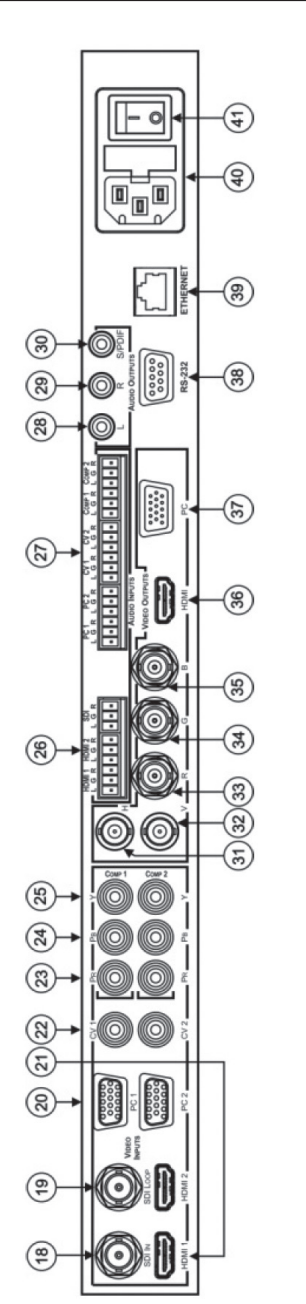

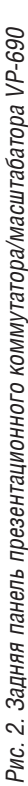

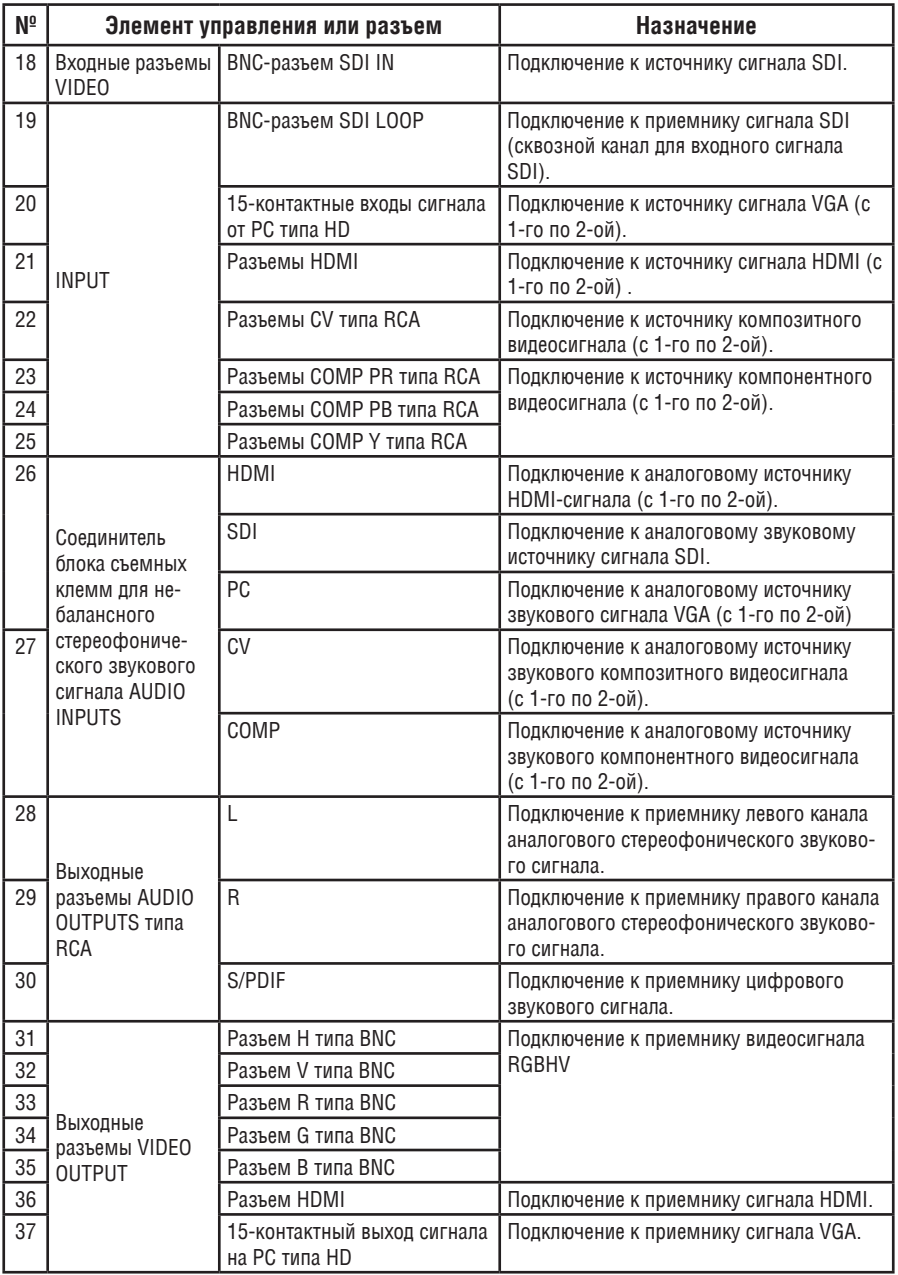

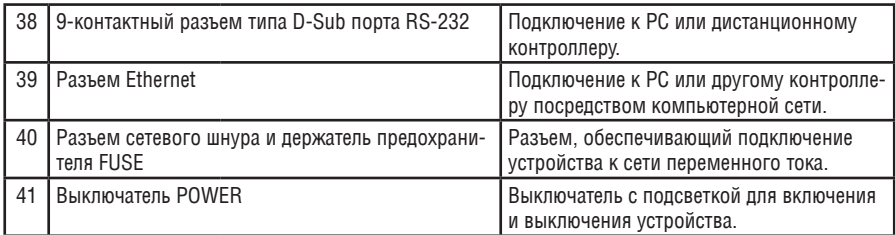

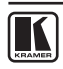

# **4 установка прибора в стойку**

В этом разделе описываются подготовительные работы и процесс монтажа оборудования в стойку.

Перед установкой приборов в стойку убедитесь в соответствии параметров окружающей среды рекомендованным значениям:

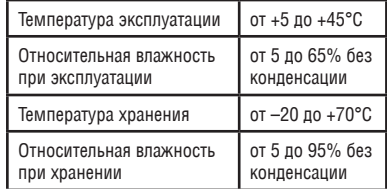

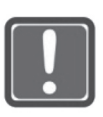

#### **ВНИМАНИе!**

При установке прибора в 19-дюймовую стойку убедитесь, что:

**1**. Стойка находится в помещении с рекомендованной температурой и влажностью. Следует иметь в виду, что в закрытой стойке с большим числом установленных приборов температура может превышать комнатную. **2**. После установки прибора в стойку он будет обеспечен достаточной вентиляцией. 3. Прибор установлен ровно, в подходящую для него горизонтальную позицию стойки. **4**.Подключение прибора не вызовет перегрузки линии питания стойки. Перегрузка цепей питания может привести к повреждению схем защиты и силовой проводки. Необходимую информацию о допустимой мощности можно узнать из таблички, имеющейся на приборах. Там же содержится информация о номинальном токе предохранителя.

**5**. Прибор надежно заземлен и включен в розетку с заземляющим контактом. При использовании сетевых удлинителей обратите особое внимание на качество соединений. Прибор должен подключаться только сетевым шнуром, входящим в комплект его поставки.

#### **Для установки прибора в стойку:**

**1**. Присоедините к прибору монтажные уголки. Для этого установите два монтажных уголка на прибор и закрепите их 5 винтами с каждой стороны прибора, с установкой прокладки.

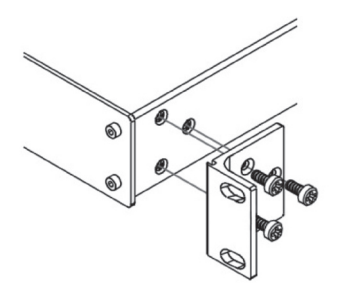

**2**. Установите прибор в направляющие стойки, вставьте его и зафиксируйте винтами через отверстия в монтажных уголках (винты в комплект поставки не входят).

Обратите внимание:

• Съемные монтажные уголки не устанавливаются при использовании прибора в настольном варианте

• Установка приборов в стойку выполняется до подключения каких-либо кабелей и подачи питания

## **5 подключение VP-690**

Обязательно выключайте всю аппаратуру перед подключением к **VP-690**. После завершения подсоединения **VP-690**, включите устройство, а затем включите остальную аппаратуру.

Нет необходимости подключать все входы и выходы, подсоедините только те, которые Вам необходимы.

Чтобы подключить **VP-690** в соответствии с примером, приведенным на рис. 3, действуйте в следующем порядке:

- 1. Подсоедините источник сигнала SDI (HD-SDI, 3G-SDI, например, систему нелинейного монтажа) к входному разъему SDI IN типа BNC.
- 2. Подсоедините разъем SDI LOOP типа BNC к приемнику сигнала SDI (например, SDI-дисплею для контроля).
- 3. Подсоедините источник сигнала HDMI (например, DVD-проигрыватель) к входному разъему HDMI1 VIDEO INPUT. Действуя иначе, можно подсоединить разъем DVI на DVD-проигрывателе к разъему HDMI на **VP-690** посредством адаптера DVI-HDMI. При использовании этого адаптера можно подсоединить канал передачи звукового сигнала посредством соединителя блока съемных клемм.
- 4. Подсоедините источник сигнала VGA к 15-контактному входному разъему PC VIDEO INPUT типа HD.
- 5. Подсоедините источник композитного видеосигнала (например, видеопроигрыватель с композитным выходом) к входному разъему CV 1 VIDEO INPUT типа RCA.
- 6. Подсоедините источник компонентного видеосигнала (например, видеопроигрыватель с компонентным выходом) к разъемам COMP 1 PR, PB и Y, VIDEO INPUT типа RCA.
- 7. При необходимости подсоедините источники входного звукового сигнала к соединителю блока съемных клемм AUDIO INPUT (на **рис. 3** не показано).
- 8. Подсоедините входные разъемы RGBHV VIDEO OUTPUT типа BNC к приемнику RGBH-сигналов (например, к RGBHV-дисплею).
- 9. Подсоедините выходной разъем HDMI VIDEO OUTPUT к приемнику сигнала HDMI (например, к плазменному дисплею).
- 10. Подсоедините выходной 15-контактный разъем для сигналов VGA VIDEO OUTPUT к приемнику сигналов VGA (например, к проектору).
- 11. При необходимости подсоедините выходного звукового сигнала к приемнику стереофонического аналогового звукового сигнала AUDIO OUTPUTS и/или к приемнику цифрового звукового сигнала (на **рис. 3**  не показано).
- 12. Подсоедините сетевой кабель (на **рис. 3** не показано).
- 13. При необходимости подсоедините:
	- • PC посредством интерфейса RS-232 (см. **подраздел 6.3**)
	- • Порт ETHERNET (см. **подраздел 6.4**).

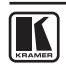

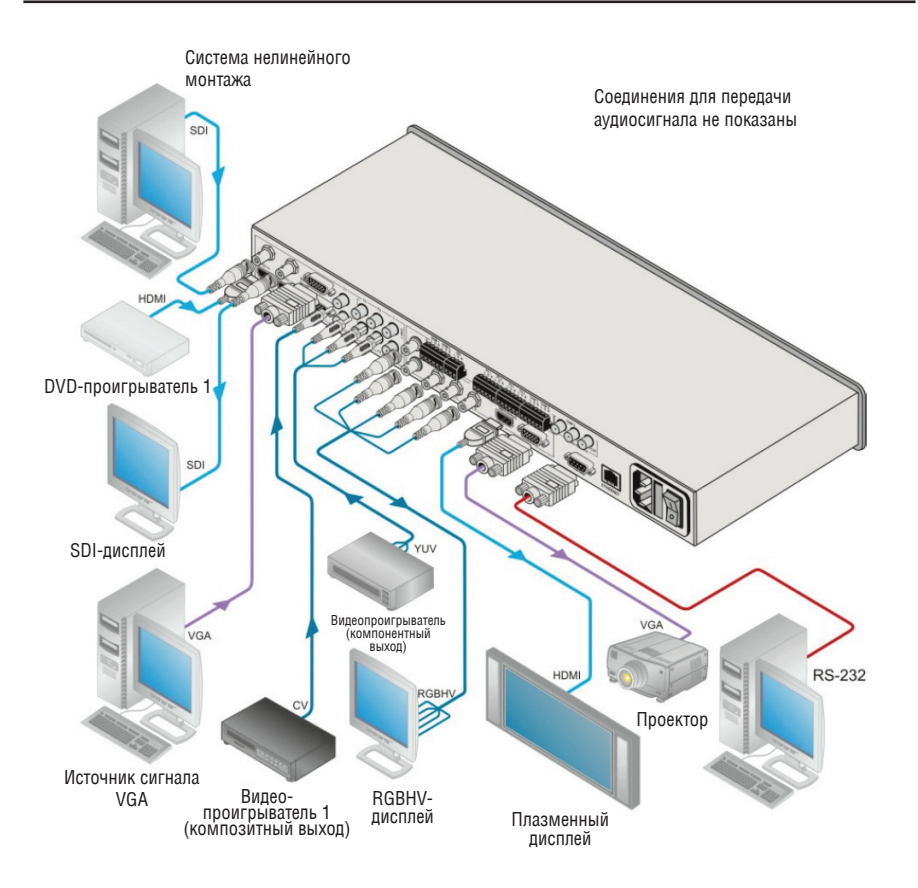

Рис. 3. Подключение презентационного коммутатора/масштабатора VP-690

## **6 управление VP-690**

Устройством **VP-690** можно управлять посредством:

- • Кнопок на передней панели (см. **подраздел 6.1**)
- • Экранного меню (см. **подраздел 6.2**)
- С помощью команд последовательного интерфейса RS-232, передаваемых посредством системы сенсорного экрана, PC или другого контроллера с последовательным интерфейсом (см. **подраздел 6.3**)
- • Сети ETHERNET (см. **подраздел 6.4**)
- • Инфракрасного пульта дистанционного управления (см. **подраздел 6.5**).

### **6.1 Управление посредством кнопок на передней панели**

**VP-690** оснащен следующими кнопками передней панели:

- Кнопки выбора входа для подключения необходимого входа: СV (1 и 2), COMPONENT (1 и 2), PC (1 и 2), HDMI (1 и 2) или SDI;
- Кнопки BLANK (пустой экран), MUTE (отключение/включение звука) и FREEZE (стоп-кадр);
- Кнопки MENU, ENTER и кнопки с указательными стрелками (вверх, вниз, влево, вправо);
- Кнопки RESET TO XGA/720p (сброс разрешения к XGA/720p) и PANEL LOCK (блокировка передней панели).

#### **6.2 Использование экранного меню**

Кнопки управления позволяют управлять **VP-690** посредством экранного меню.

Нажимайте:

- Кнопку MENU для входа в меню:
- • Тайм-аут по умолчанию составляет 10 секунд.
- Кнопку ENTER, чтобы принять изменения и изменить настройки меню;
- • Кнопки со стрелками для перемещения по экранному меню, которое отображается на устройстве вывода изображения.

Для выхода из меню выберите позицию EXIT в экранном меню.

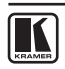

### **6.2.1 Главное меню**

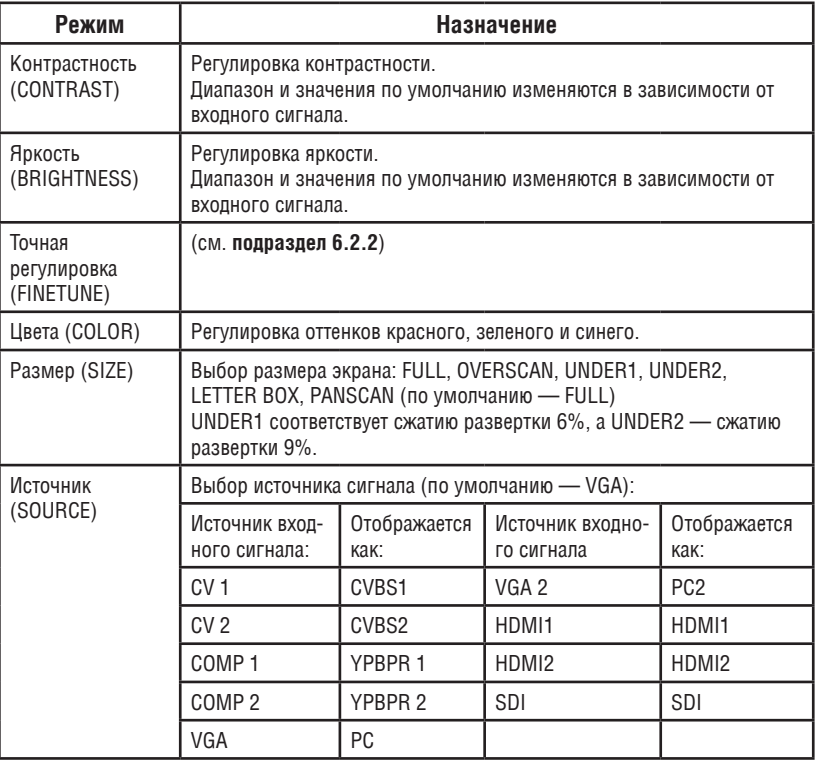

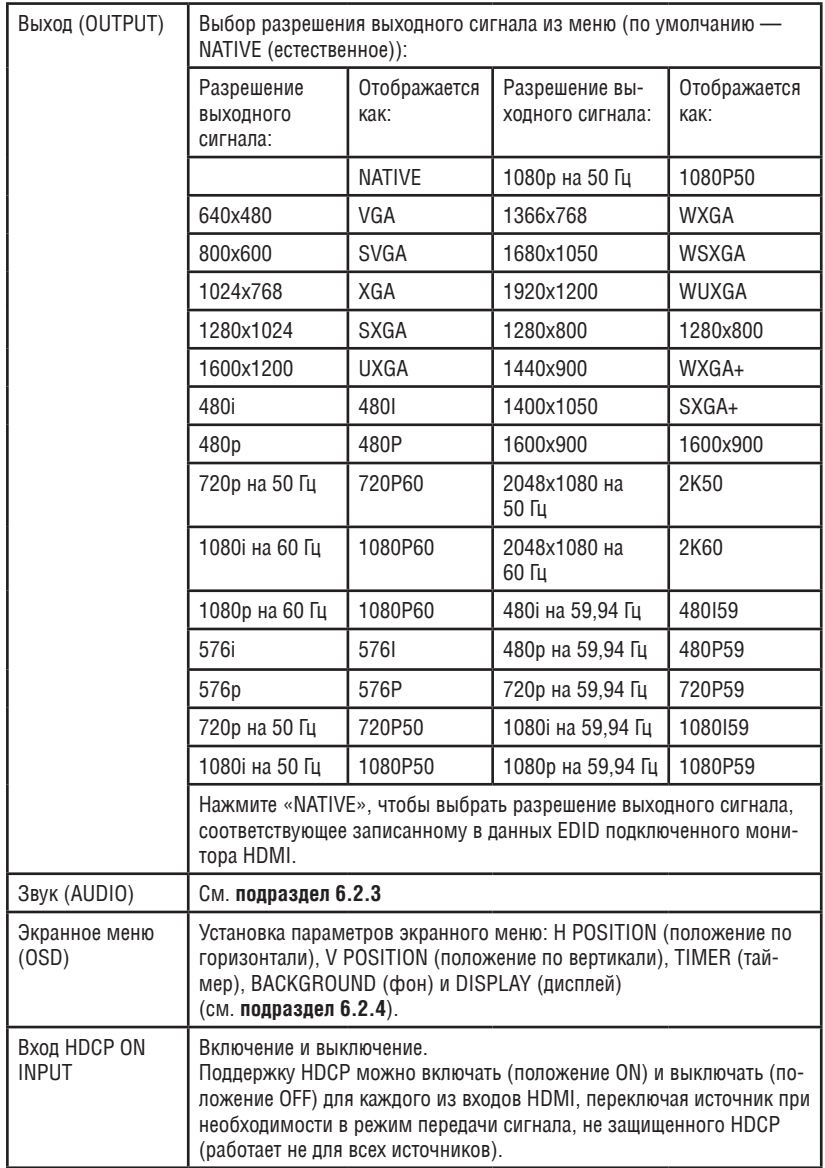

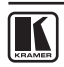

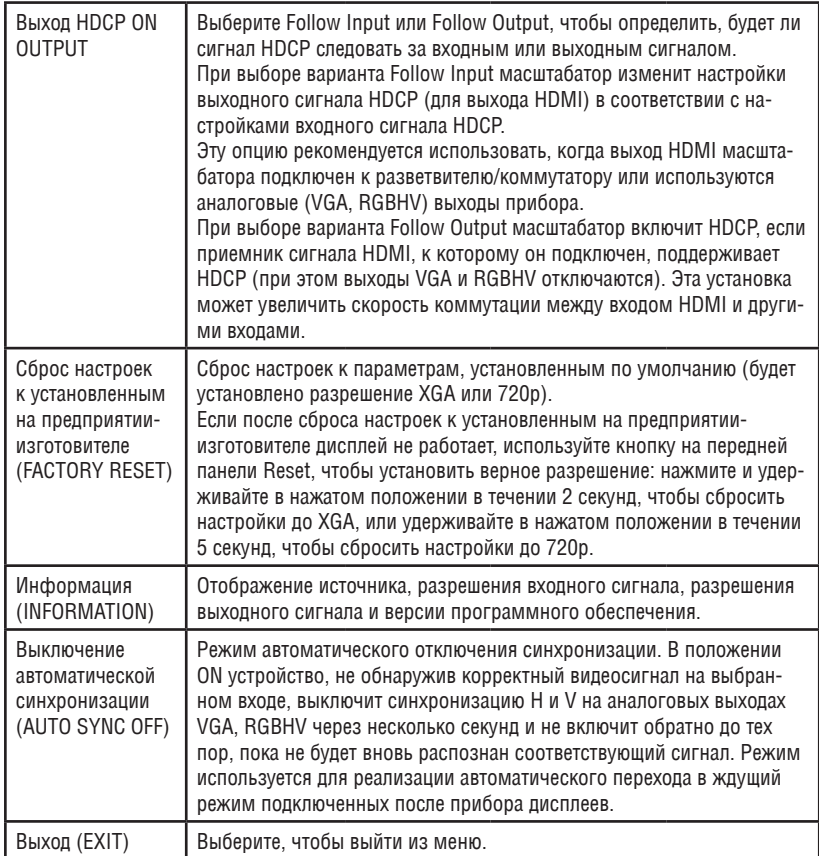

## **6.2.2 Меню FINETUNE (точная настройка)**

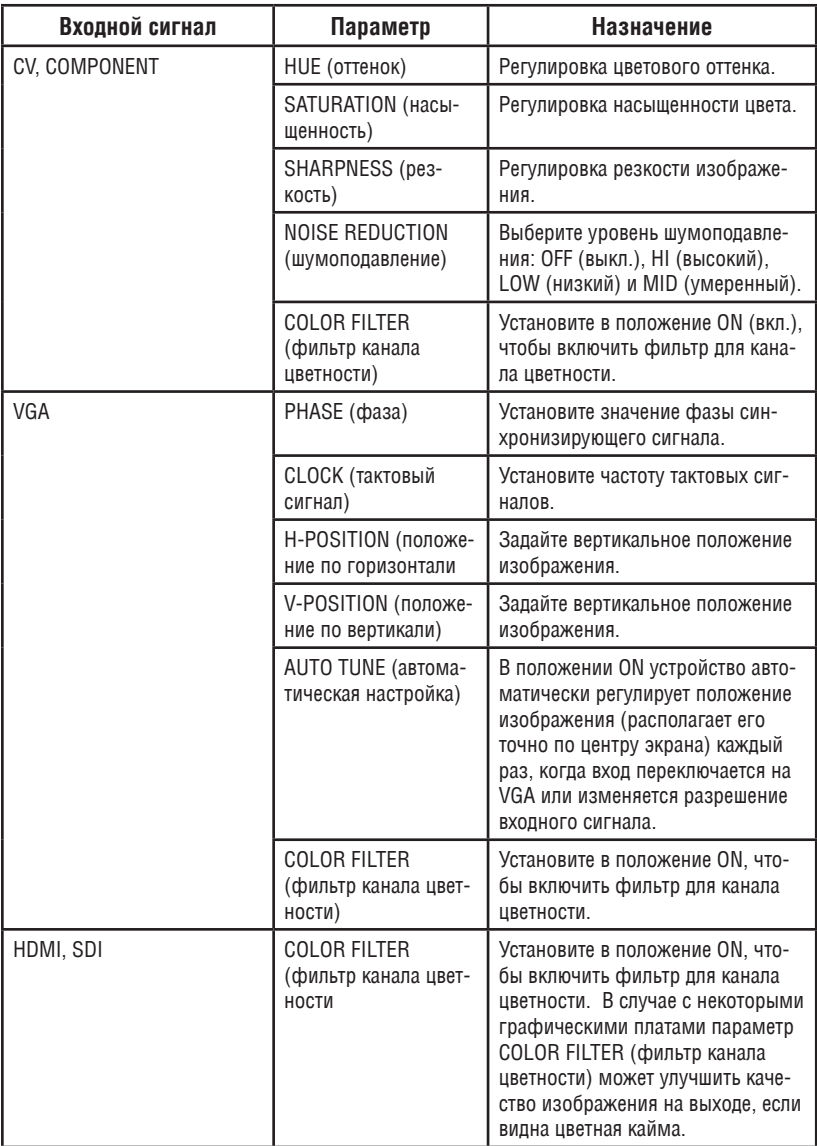

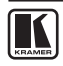

### **6.2.3 Меню AUDIO (звук)**

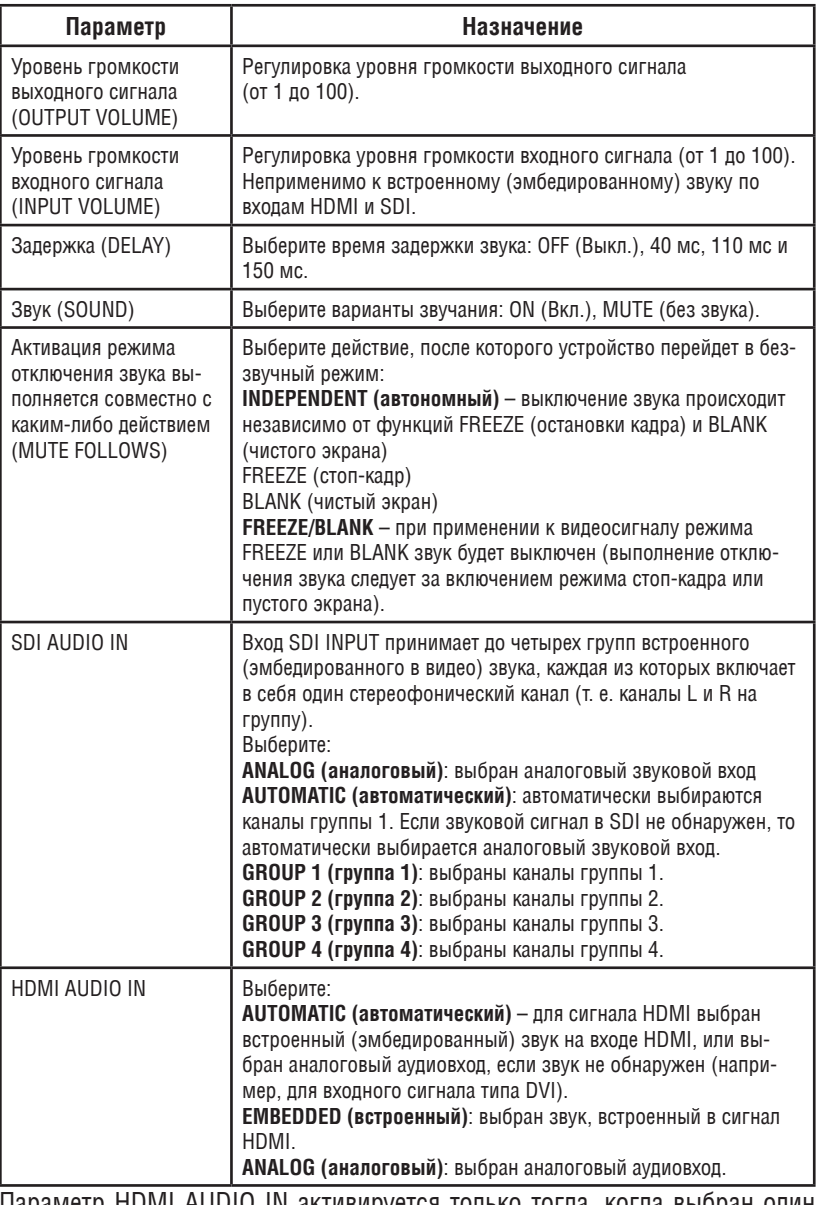

Параметр HDMI AUDIO IN активируется только тогда, когда выбран один из входов HDMI.

#### **6.2.4 Экранное меню**

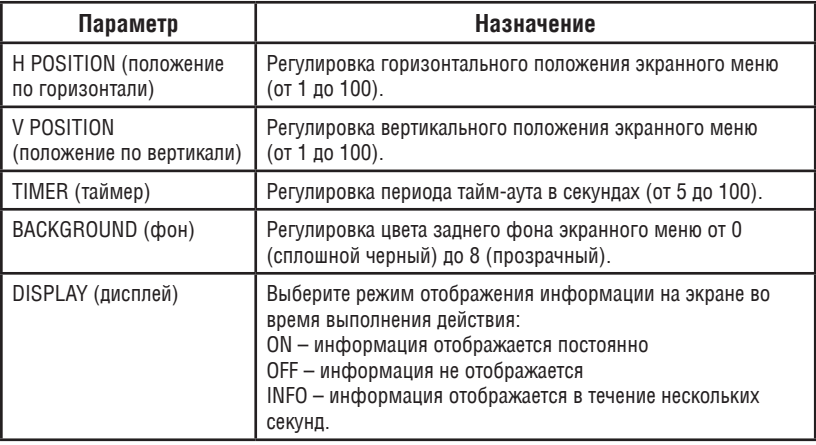

#### **6.3 Подсоединение к VP-690 посредством RS-232**

Имеется возможность подключения к **VP-690** посредством интерфейса RS-232 с помощью, например, PC. Следует отметить, что использование нуль-модемного адаптера/соединения не требуется.

Для того чтобы подключиться к **VP-690** посредством RS-232, подсоедините 9-контактный порт типа D-Sub RS-232 на задней панели устройства **VP-690** к 9-контактному порту типа D-Sub RS-232 на Вашем PC посредством 9-жильного кабеля с прямой разводкой (достаточно подключить только контакт 2 к контакту 2, контакт 3 к контакту 3 и контакт 5 к контакту 5).

#### **6.4 Управление посредством ETHERNET**

Имеется возможность подключения **VP-690** посредством Ethernet с помощью кабеля с перекрестной распайкой (см. **подраздел 6.4.1**) для непосредственного подключения к PC или с помощью кабеля с прямой распайкой (см. **подраздел 6.4.2**) для подключения посредством сетевого концентратора или маршрутизатора.

После подключения порта Ethernet необходимо установить и настроить порт Ethernet (по умолчанию 192.168.1.39:5000). Более подробные указания см. в документе по настройке порта Ethernet «Ethernet Configuration (FC-11) guide.pdf», который можно загрузить в разделе технической поддержки на нашем веб-сайте.

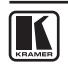

#### **6.4.1 Подключение порта ETHERNET непосредственно к PC (с помощью кабеля с перекрестной распайкой)**

Имеется возможность подключения порта Ethernet на **VP-690** к порту Ethernet на PC посредством кабеля с перекрестной распайкой с разъемами типа RJ-45.

Этот тип соединения рекомендуется использовать для настройки IP-адреса **VP-690** вместо заданного по умолчанию на предприятии-изготовителе, во время первоначальной конфигурации.

После подключения порта Ethernet настройте свой PC в соответствии со следующими указаниями:

- 1. Правой кнопкой мыши щелкните на значке «My Network Places» (Мои сетевые подключения) на рабочем столе.
- 2. Выберите Properties (Свойства).
- 3. Правой кнопкой мыши щелкните на пункте «Local Area Connection Properties» (Свойства локального подключения).
- 4. Выберите Properties (Свойства). Появится окно Local Area Connection Properties (Свойства локального подключения).
- 5. Выберите протокол интернета (Internet Protocol (TCP/IP) (см. **рис. 4**) и щелкните на кнопке Properties (Свойства).

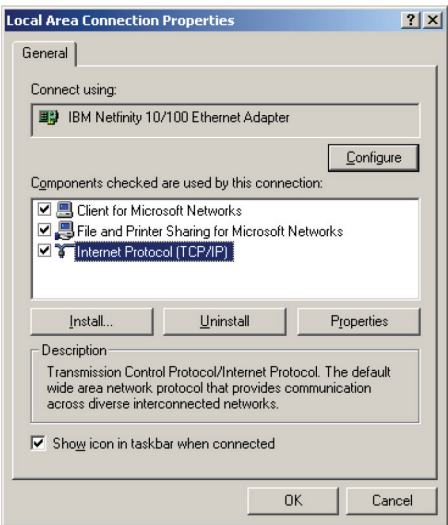

Рис. 4. Окно свойств локального подключения

- 6. Выберите Use the following IP Address (Использовать следующий сетевой адрес) и заполните поля в соответствии с **рис. 5** (нужен адрес 192.168.1.2 или иной, который может предоставить системный администратор).
- 7. Щелкните OK. Данная настройка позволяет управлять прибором либо перенастроить его IP-адрес (по умолчанию 192.168.1.39).

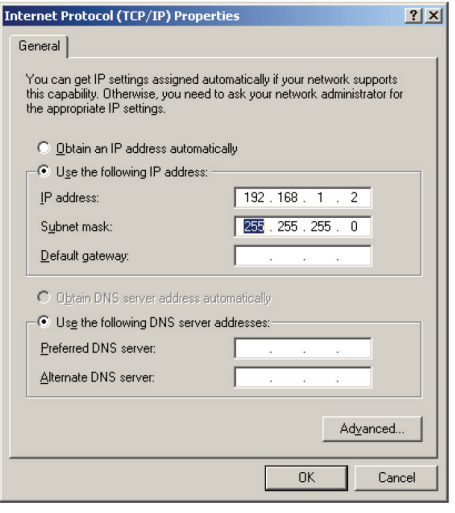

Рис. 5. Окно свойств интернет-протокола (TCP/IP)

#### **6.4.2 Подсоединение порта Ethernet через сетевой концентратор, коммутатор или маршрутизатор**

Имеется возможность подсоединения порта Ethernet на **VP-690** к порту Ethernet на сетевом концентраторе, коммутаторе или маршрутизаторе посредством прямого кабеля с разъемами RJ-45.

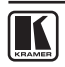

**6.5 Управление посредством инфракрасного пульта дистанционного управления**

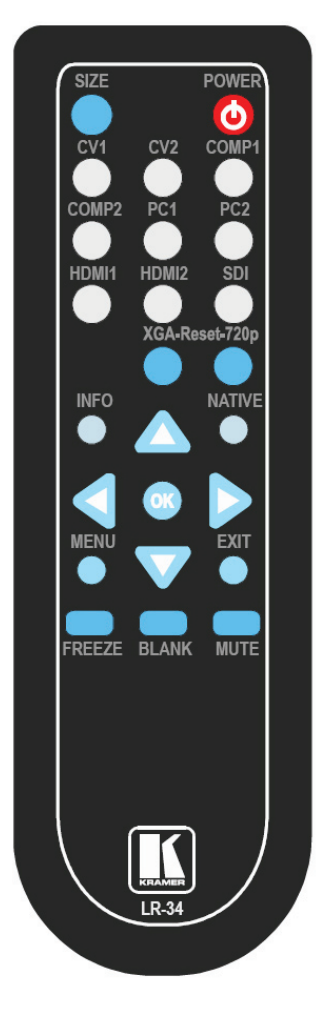

Рис. 6. Инфракрасный пульт дистанционного управления

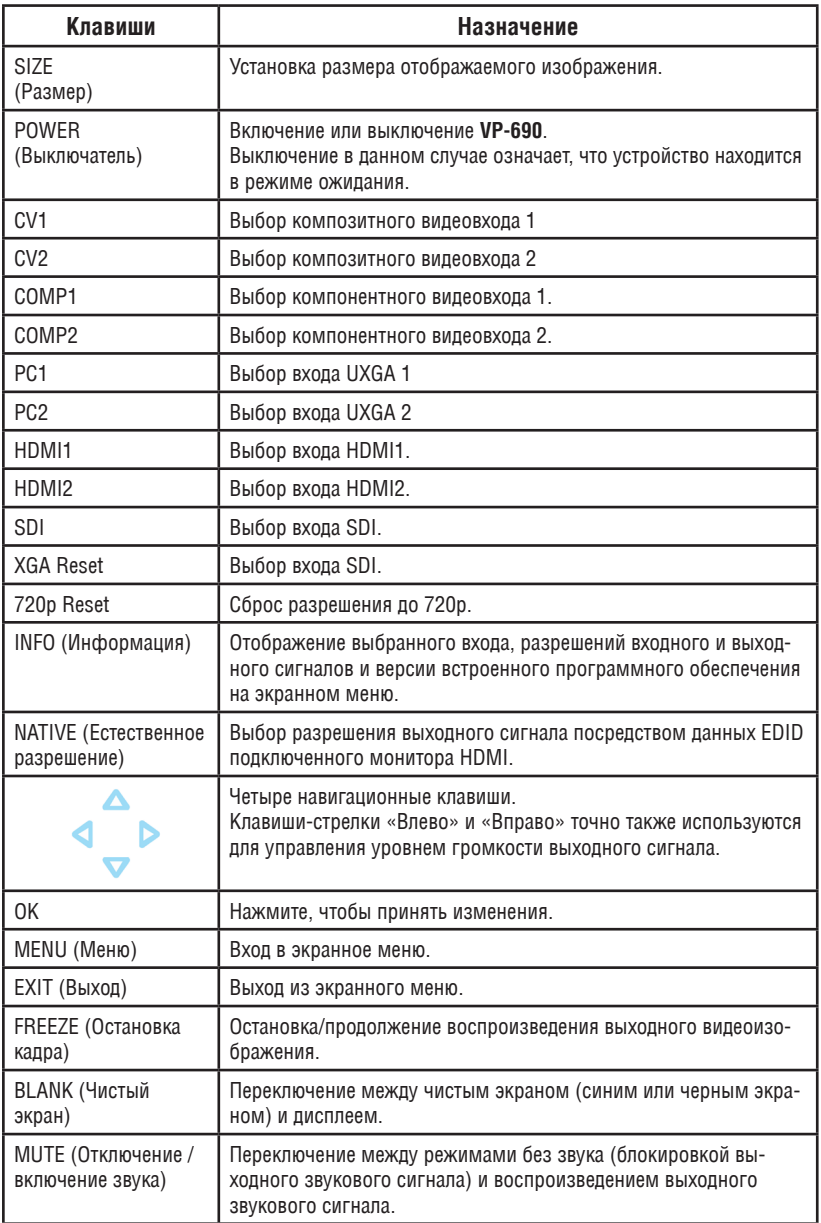

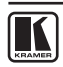

## **7 технические характеристики**

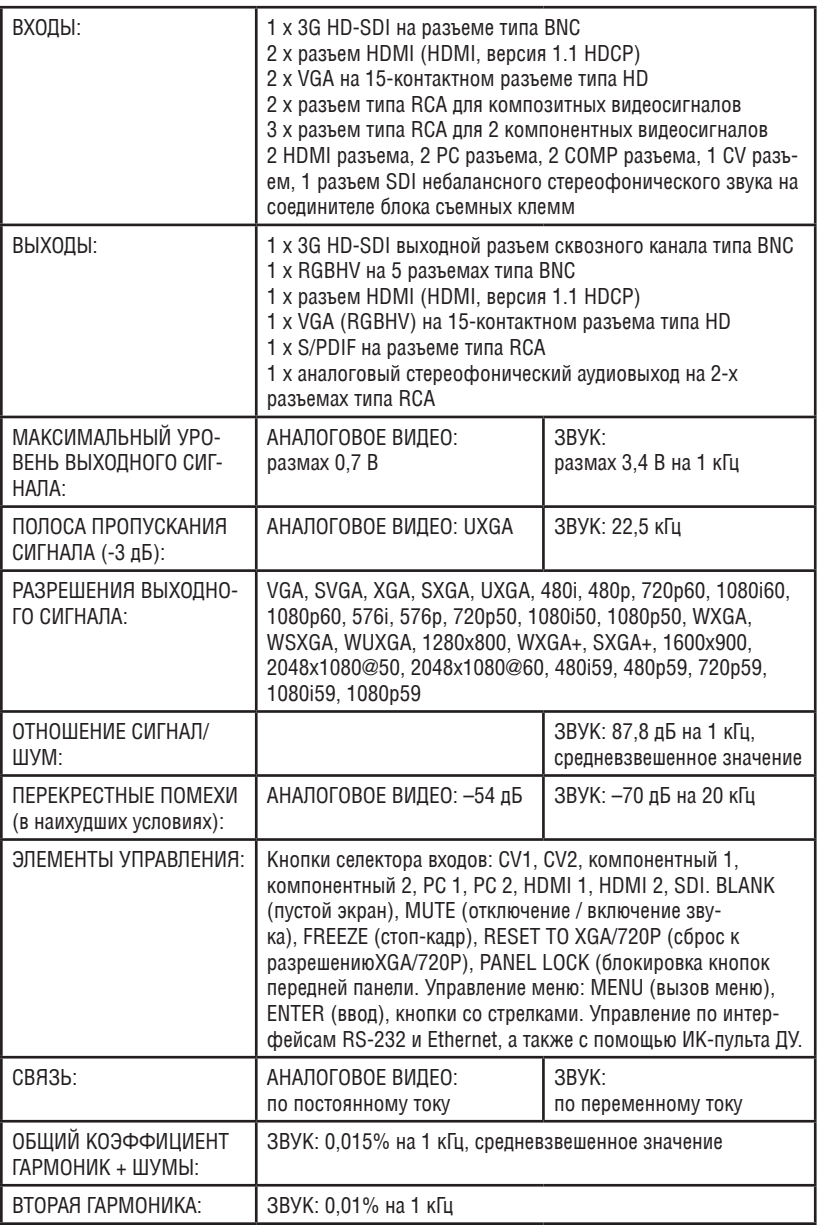

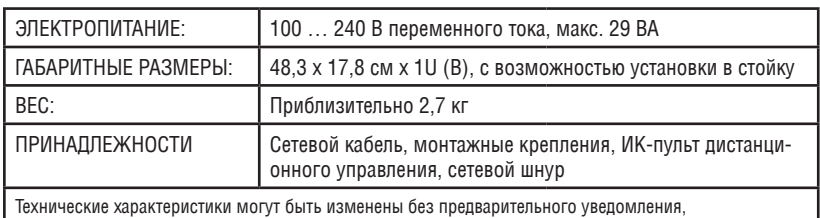

см. **http://www.kramerelectronics.com**

## **7.1 Варианты разрешения входного сигнала**

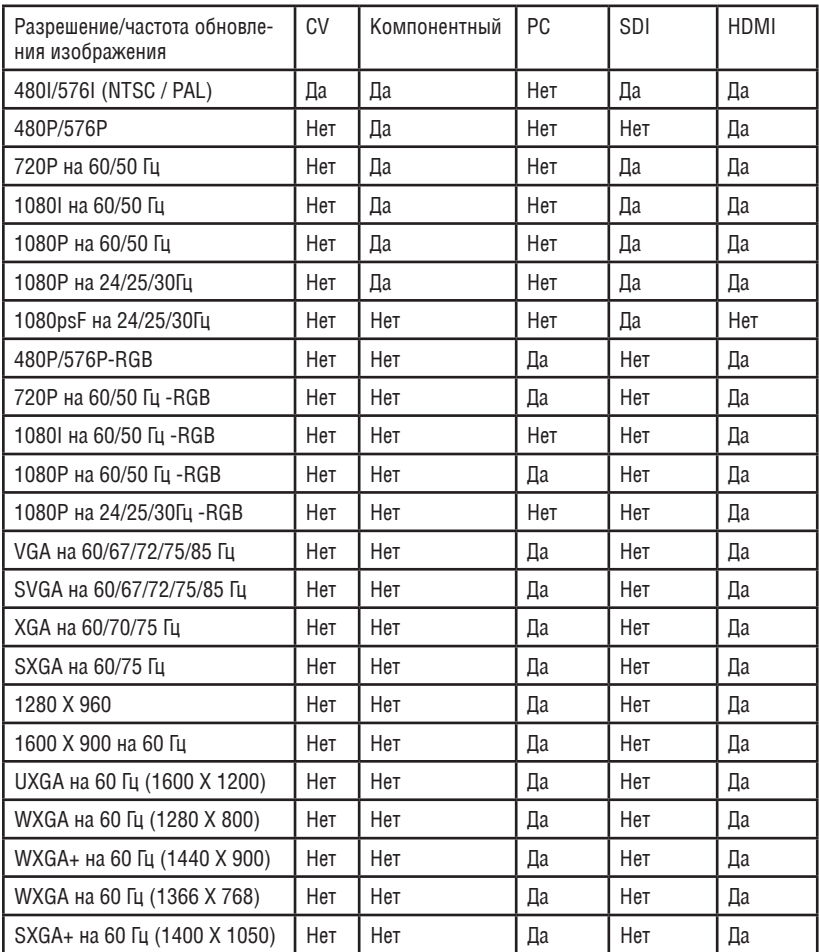

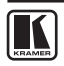

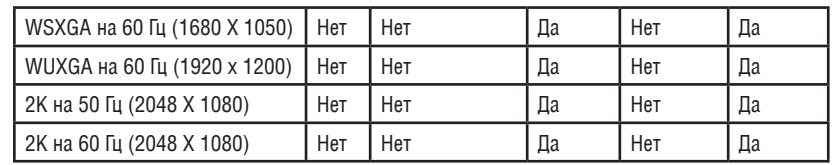

## **8 коммуникационный протокол RS-232**

Ниже приведены настройки последовательного COM-порта: Скорость передачи данных: 9600 бод

Паритет: нет

Биты данных: 8 бит

Стоповые биты: 1 бит

Установка режима CTS: выключено

Установка XON/XOFF: выключено

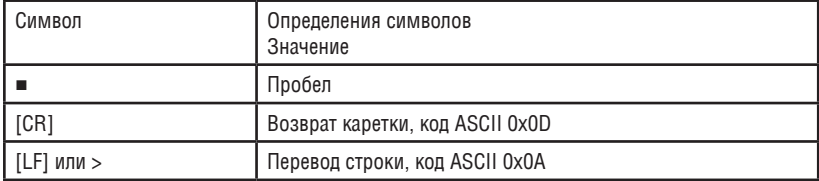

#### **Команды Set (Установить) и Get (Получить):**

Команда Set (Установить):

- Введите: Y■Control\_Type (тип управления)■Function (функция)■Param (параметр)■CR
- Ответ: Z■Control\_Type (тип управления)■Function (функция)■Param (параметр)■CRDone (выполнено)>CR

Команда Get (Получить):

Y■Control\_Type (тип управления)■Function (функция)■CR

Ответ: Z■Control\_Type (тип управления)■Function (функция)■Param (параметр)■ CR

Примеры:

```
Пример 1: установите значение яркости, равное 32 
Перешлите: Y■1■16■32[CR] 
Ответ: Z■1■16■32[CR][LF]
```

```
Пример 2: получите текущее разрешение выходного сигнала (2 = SVGA) 
Перешлите: Y■4■21[CR] 
Ответ: Z■4■21■2[CR][LF]
```
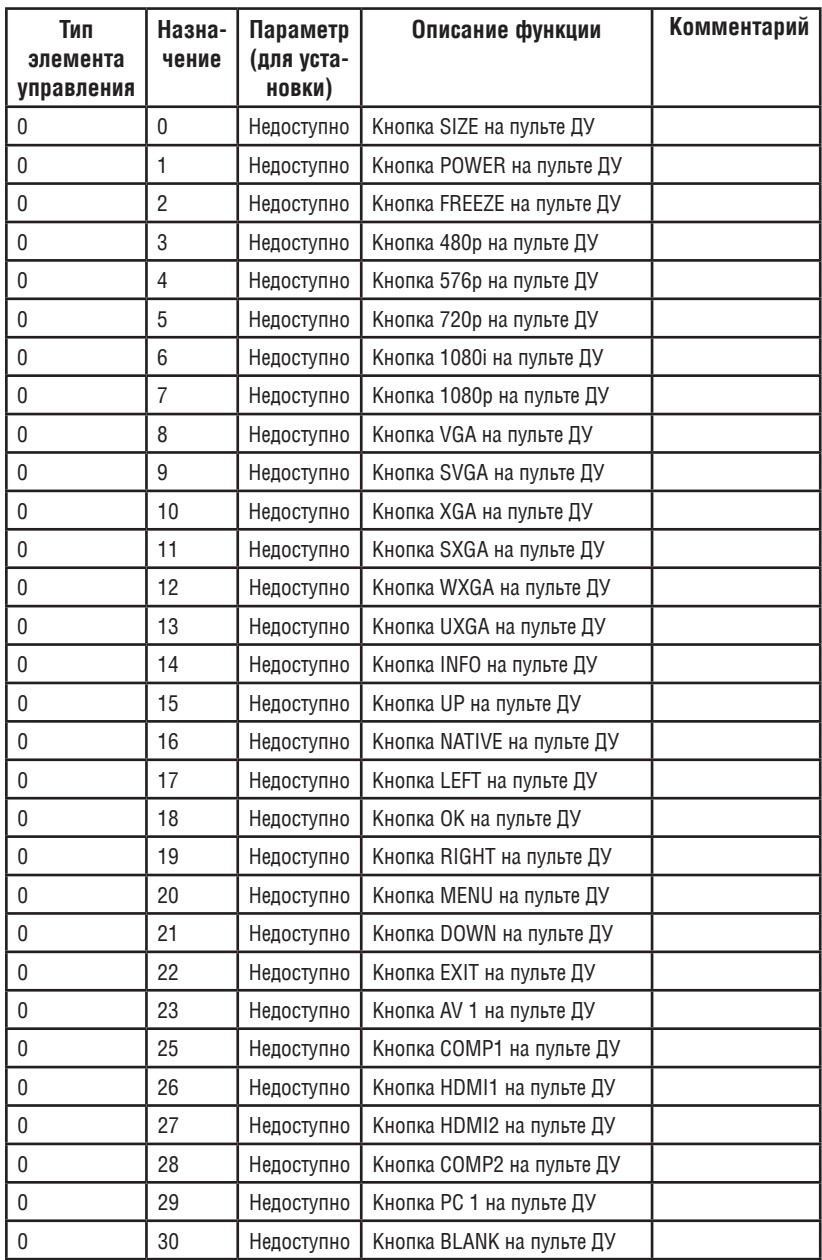

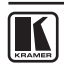

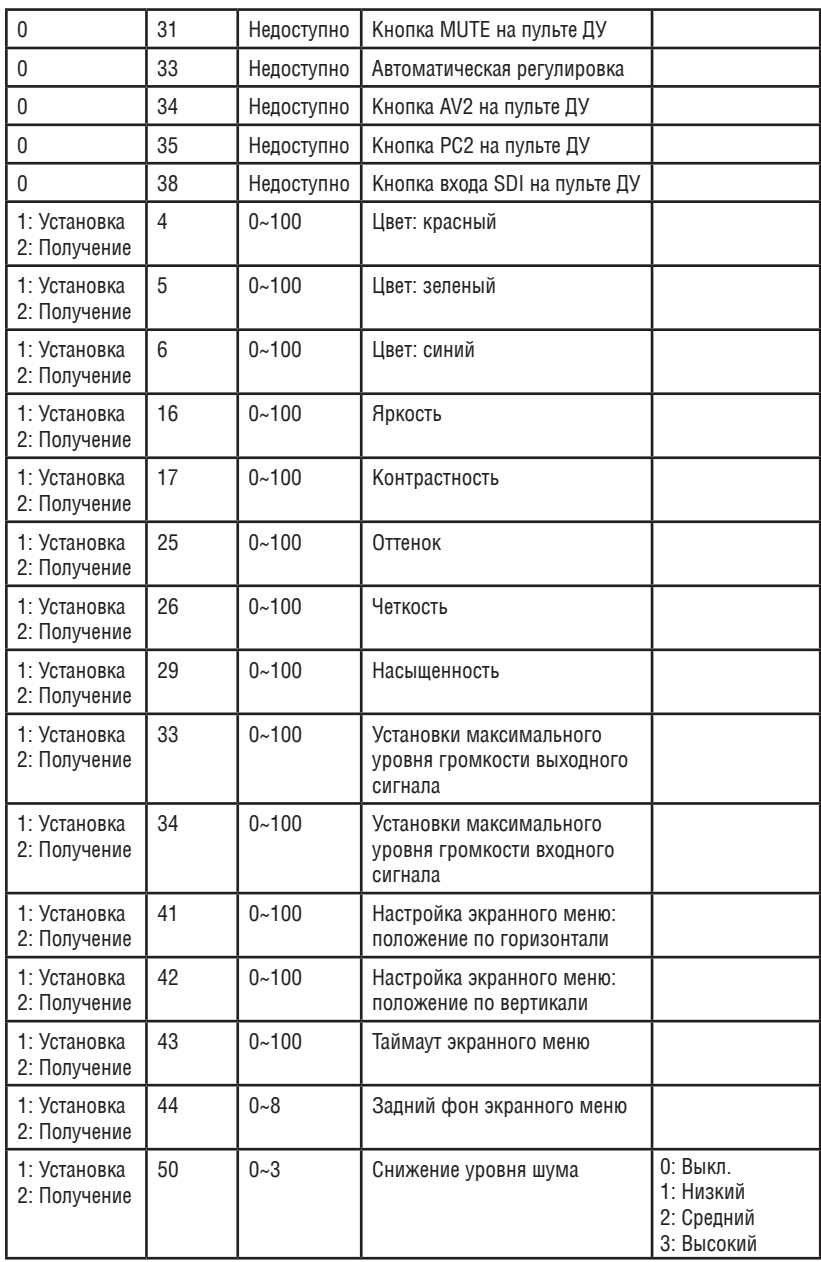

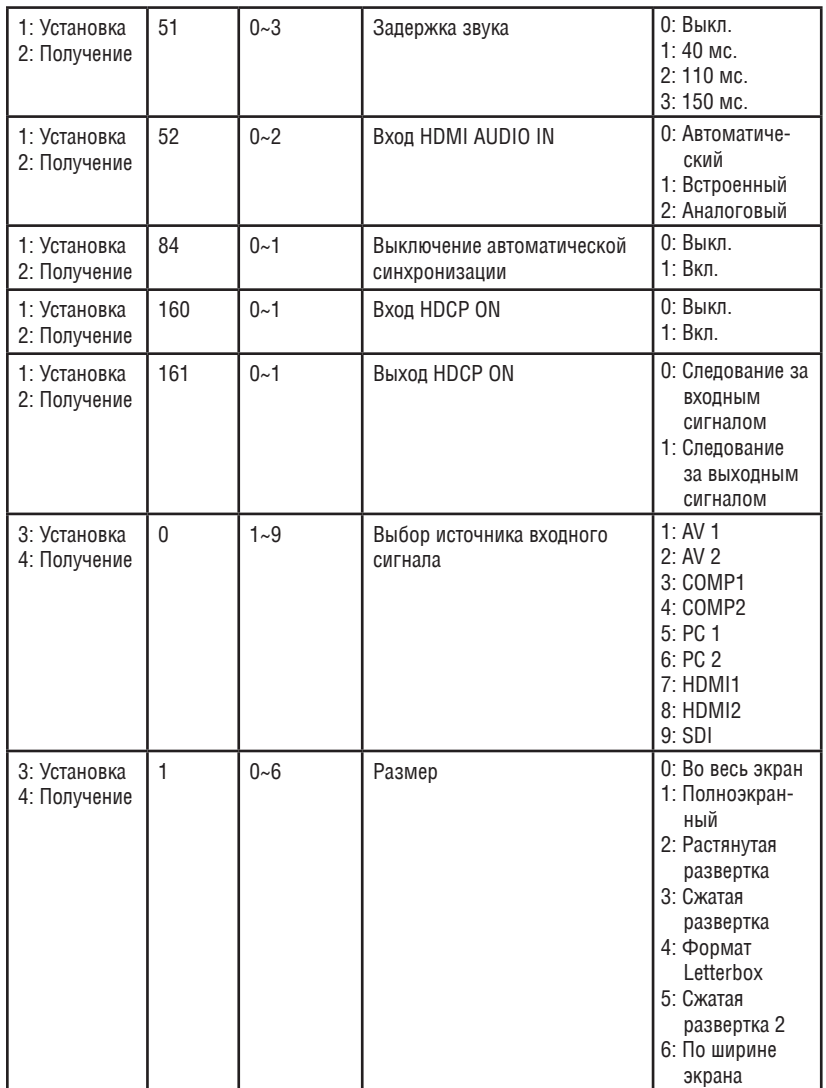

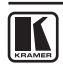

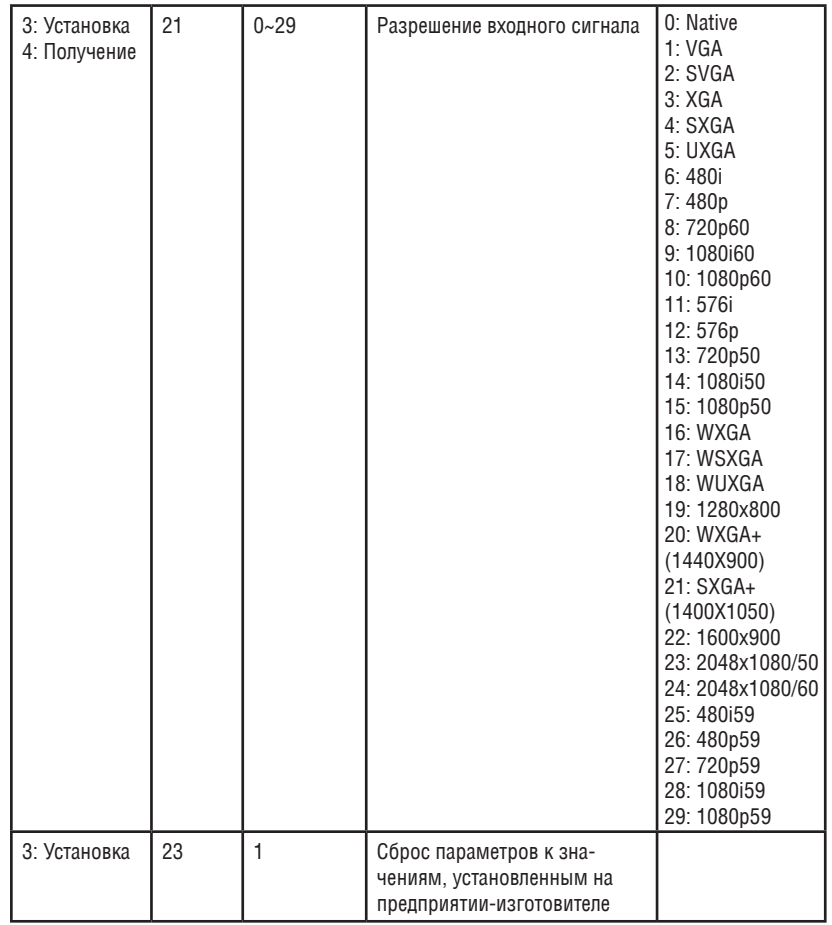

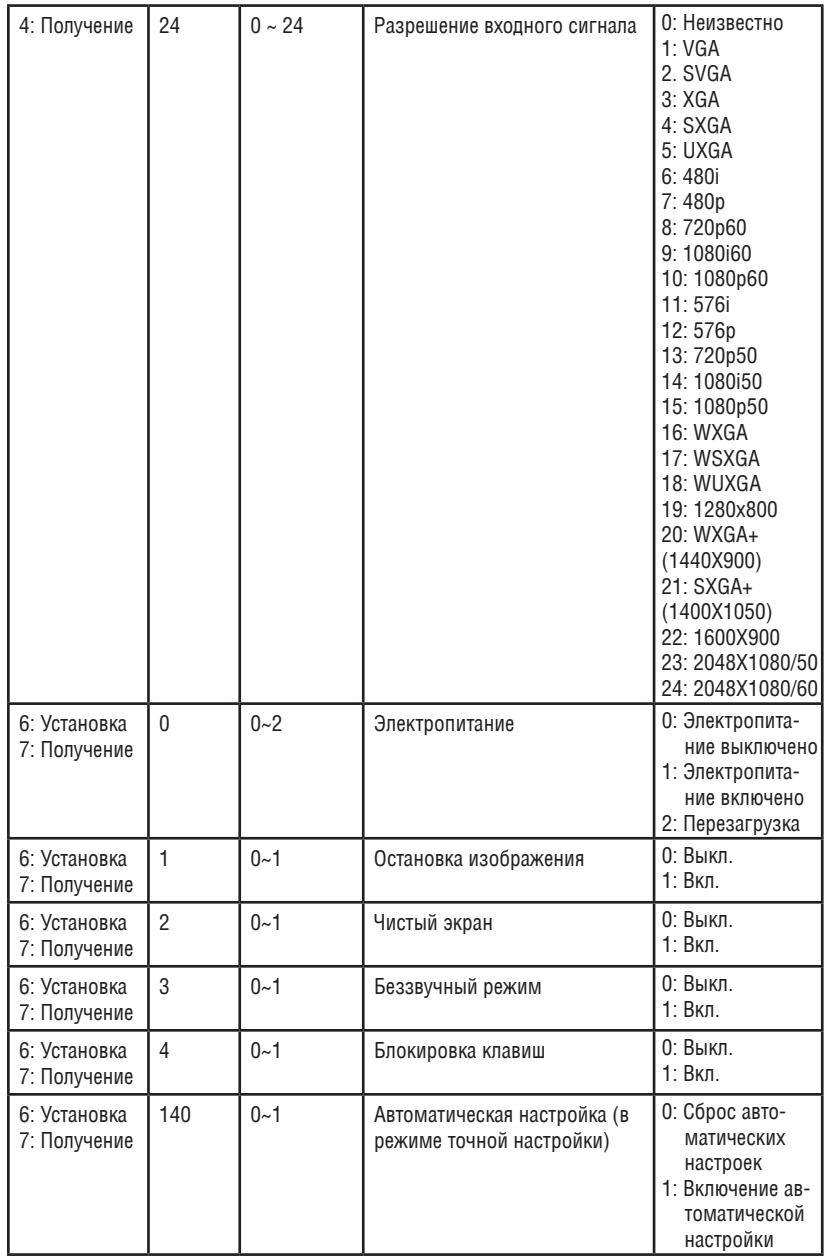

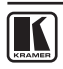

#### **Ограниченная гарантия**

Kramer Electronics (далее — Kramer) гарантирует качество изготовления данного изделия и отсутствие дефектов в использованных материалах на оговорённых далее условиях.

#### **Срок гарантии**

Гарантия распространяется на детали и качество изготовления в течение семи лет со дня первичной покупки изделия.

#### **Кто обеспечивается гарантией**

Гарантией обеспечивается только первичный покупатель изделия.

#### **На что гарантия распространяется, а на что — нет**

Исключая перечисленные ниже пункты, гарантия покрывает случаи дефектности материалов или некачественного изготовления данного изделия. Гарантия не распространяется на:

- 1. Любые изделия, не распространяемые Kramer или приобретённые не у авторизованного дилера Kramer. Если Вы не уверены, является ли торгующая организация уполномоченным представителем Kramer, свяжитесь, пожалуйста, с одним из наших агентов, перечисленных в списке на web-сайте www.kramerelectronics.com.
- 2. Любые изделия, серийный номер на которых испорчен, изменён или удалён.
- 3. Повреждения, износ или неработоспособность, являющиеся следствием:
	- i) Аварии, применения не по назначению, неправильного обращения, небрежного обращения, пожара, наводнения, молнии или иных природных явлений.
	- ii) Изменения конструкции или невыполнения требований инструкции, прилагаемой к изделию.
	- iii) Ремонта или попытки ремонта кем-либо, кроме уполномоченных представителей Kramer.
	- iv) Любой транспортировки изделия (претензии следует предъявлять службе доставки).
	- v) Перемещения или установки изделия.
	- vi) Любого иного случая, не относящегося к дефектам изделия.
	- vii) Неправильного использования упаковки, корпуса изделия, применения кабелей и дополнительных принадлежностей совместно с изделием.

#### **что мы оплачиваем и что не оплачиваем**

Мы оплачиваем работы и материалы, затрачиваемые на изделие, покрываемое гарантией. Не оплачиваются:

- 1. Расходы, сопутствующие перемещению или установке изделия.
- 2. Стоимость первоначального технического обслуживания (настройки), включая регулировки, осуществляемые пользователем или программирование. Данная стоимость определяется дилером Kramer, у которого было приобретено оборудование.
- 3. Затраты на перевозку.

#### **Как получить гарантийное обслуживание**

- 1. Чтобы получить обслуживание изделия, Вы должны доставить устройство (или отправить его, транспортные расходы оплачены) в любой сервисный центр Kramer.
- 2. При необходимости гарантийного обслуживания следует представить помеченный датой покупки товарный чек (или копию) и приложить его к изделию при отправке. Также, пожалуйста, вышлите любой почтой сведения о Вашем имени, названии организации, адресе и описание проблемы.
- 3. Координаты ближайшего уполномоченного сервисного центра Kramer можно узнать у авторизованного дилера.

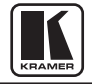

#### **Ограничение подразумеваемых гарантий**

Все подразумеваемые гарантийные обязательства, включая гарантии торговой ценности и соответствия для применения в определённой области, ограничиваются продолжительностью действия данной гарантии.

#### **Исключение повреждений**

Обязательства Kramer по отношению к любым дефектным изделиям ограничиваются ремонтом или заменой изделия, по нашему усмотрению. Kramer не несет ответственность за:

- 1. Повреждения иного имущества, вызванные дефектами данного изделия, ущерб, полученный вследствие неудобства изделия в работе, ущерб при невозможности использования изделия, потери времени, коммерческие потери; или
- 2. Любой другой ущерб, случайный, преднамеренный или иного рода. В некоторых странах могут не действовать ограничения на срок действия подразумеваемой гарантии и/или не допускается исключать или ограничивать гарантию при возникновении случайного или преднамеренного ущерба; таким образом, вышеприведенные ограничения и исключения могут на Вас не распространяться.

Данная гарантия предоставляет вам особые законные права, и Вы также можете воспользоваться другими правами, состав которых зависит от места Вашего проживания.

**Примечание**: Все изделия, возвращаемые Kramer для обслуживания, должны получить первоначальное подтверждение, каковое может быть получено у Вашего дилера.

Данное оборудование прошло проверку на соответствие требованиям:

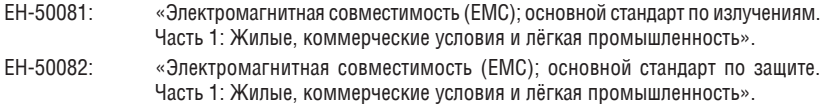

CFR-47 Правила и инструкции FCC: Часть 15 – «Радиочастотные устройства: Подраздел В — Непредумышленное излучение».

#### **Осторожно!**

- Обслуживание аппаратуры может производить только уполномоченный Kramer технический персонал. Любой пользователь, вносящий изменения или дополнения в конструкцию устройства без ведома изготовителя, теряет разрешение на использование данного оборудования.
- • Пользуйтесь источником питания постоянного тока, входящим в комплект поставки.
- • Применяйте, пожалуйста, рекомендованные типы соединительных кабелей для подключения устройства к другому оборудованию.

**Перечень организаций, осуществляющих продажу нашей продукции, приведён на нашем webсайте www.kramerelectronics.com или www.kramer.ru.** 

**С данных сайтов можно также отправить письмо в правление компании.** 

**Мы рады Вашим вопросам, замечаниям и отзывам.**